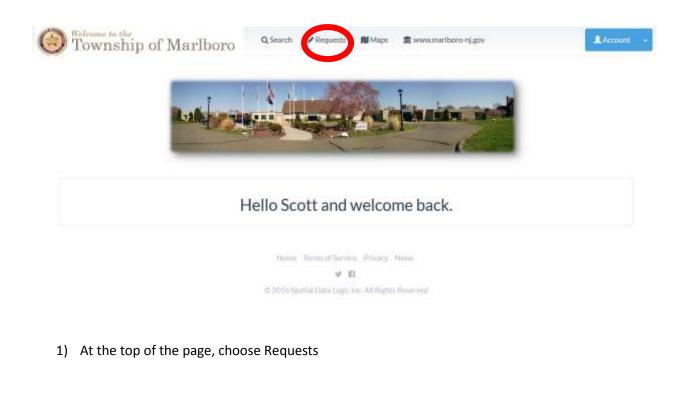

|                                                                                                    |               | directly if you shi not see the option you are listing for. |                                                    |                                                                                                    |                                          |
|----------------------------------------------------------------------------------------------------|---------------|-------------------------------------------------------------|----------------------------------------------------|----------------------------------------------------------------------------------------------------|------------------------------------------|
|                                                                                                    | Q             | Kiyword Search                                              | ۲                                                  | Show All                                                                                                    |                                          |
|                                                                                                    |               |                                                             |                                                    |                                                                                                    |                                          |
| and Use Department                                                                                                  |               |                                                             |                                                    |                                                                                                    |                                          |
|                                                                                                    |               |                                                             | Start a Zording Application                        |                                                                                                    |                                          |
| Some Zoning Applications can be started online. If you do not see the type of work you are performing, you will nee |               |                                                             | Fence - Perimeter fence, where no pool is involved |                                                                                                    |                                          |
|                                                                                                    | anna in faman |                                                             | 1.1.1.1                                            | and the ground of the product of the second second s | Sheds 100 sg. ft. or under (Zoning Only) |
| Some cound Additionations bits be interent of                                                                       |               |                                                             |                                                    |                                                                                                    |                                          |

2) From the "Start a Zoning Application" dropdown menu, choose the type of permit you are filing and follow the prompts!